# **Linux Administration Solution Set October 2016**

#### **(2½ hours)**

#### **Total Marks: 75**

- N. B.: (1) **All** questions are **compulsory**.
	- (2) Make**suitable assumptions** wherever necessary and **state the assumptions** made.
	- (3) Answers to the **same question** must be **written together**.
	- (4) Numbers to the **right** indicate **marks**.
	- (5) Draw **neat labeled diagrams** wherever **necessary**.
	- (6) Use of **Non-programmable** calculators is **allowed**.

#### **1. Attempt** *any two* **of the following: 10**

- a. List and explain any five duties of System Administrator.
	- $\triangleright$  Installing and Configuring Servers
	- $\triangleright$  Installing and Configuring Application Software
	- Creating and Maintaining User Accounts
	- $\triangleright$  Backing Up and Restoring Files
	- $\triangleright$  Monitoring and Tuning Performance
	- Configuring a Secure System
	- $\triangleright$  Using Tools to Monitor Security
- b. Explain the linux booting process.

When you turn on your PC, it runs a program called the basic input/output system (BIOS). the system BIOS is typically installed on a read-only memory (ROM) chip physically attached to the system board.

After the BIOS loads, it performs some diagnostics on the hardware, checks the installed components to be sure they are functioning, and checks the system RAM. Next, the BIOS tries to find a system drive from which it can load the boot program to begin the process of starting the operating system.

The first sector of the drive has an area called the Master Boot Record (MBR), which holds the program that is used to begin the actual loading of the operating system. As soon as the BIOS finds the MBR, it gives up control of the boot process. In the case of Fedora Core and Enterprise Linux, a program called a boot loader begins the loading of the operating system. The boot loader program used is called the *Gr*and *U*nified *B*oot loader, or GRUB.

c. What is the purpose of grub.conf file in linux? [1 mark]

Write the purpose of the following commands used in grub.conf file [4 mark]

The /boot/grub/grub.conf file controls what information is displayed on the graphical screen. This file even controls whether you see the graphical screen at all.

1. hiddenmenu : This command tells GRUB not to display the menu and to boot the default after the timeout expires.

2. title : This command tells GRUB to list a boot name on the menu using the name following the title command.

3. default : This command tells GRUB to boot the first listing beginning with title.

4. Timout : This command tells GRUB to boot the default entry after five seconds.

d. What is RAID? [2 mark]

Write different levels of RAID. [3 mark]

RAID is an acronym for Redundant Array of Inexpensive, or Independent (depending on who you ask), Disks. There are two types of RAID that can be used on computer systems. These types are hardware RAID and software RAID.

In **hardware RAID** the disks have their own RAID controller with built-in software that handles the RAID disk setup, and I/O. The controller is typically a card in one of the system's expansion

slots, or it may be built onto the system board. The hard RAID interface is transparent to Linux, so the hardware RAID disk array looks like one giant disk. The operating system does not control the RAID level used, it is controlled by the hardware RAID controller. Most dedicated servers use a hardware RAID controller.

In **software RAID** there is no RAID controller card. The operating system is used to set up a logical array, and the operating system controls the RAID level used by the system. **RAID Levels :** 

**RAID level 0** — This RAID level requires at least two disks and uses a method called striping that writes data across both drives. There is no redundancy provided by this level of RAID, since the loss of either drive makes it impossible to recover the data. This level of RAID does give a speed increase in writing to the disks.

**RAID level 1** — This RAID level requires at least two disks and uses a method called mirroring. With mirroring, the data is written to both of the drives. So, each drive is an exact mirror of the other one, and if one fails the other still holds all the data. There are two variants to level 1

with one variant using a single disk controller that writes to both disks as described above. The other variant uses two disk controllers, one for each disk. This variant of RAID level 1 is known as duplexing.

**RAID level 5** — This RAID level, which is the most widely used, requires at least three disks and uses striping to write the data across the two disks similarly to RAID level 1. But unlike RAID level 1, this level of RAID uses the third disk to hold parity information that can be used to reconstruct the data from either, but not both, of the two disks after a single disk failure.

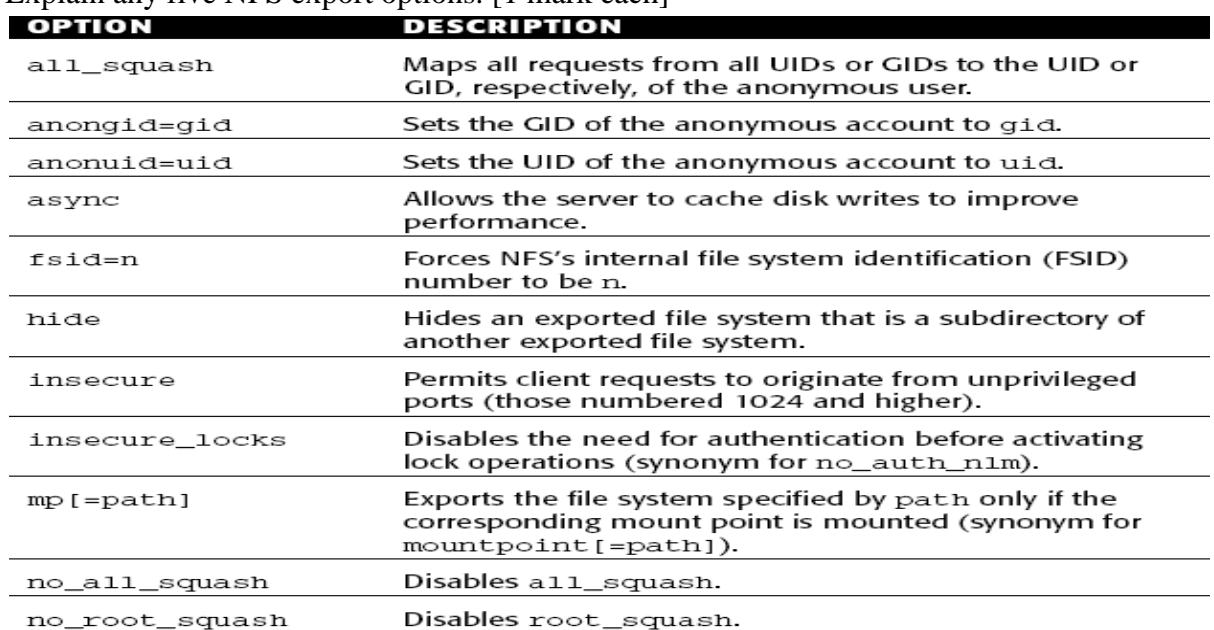

#### **2. Attempt** *any two* **of the following: 10**

#### a. Explain any five NFS export options. [1 mark each]

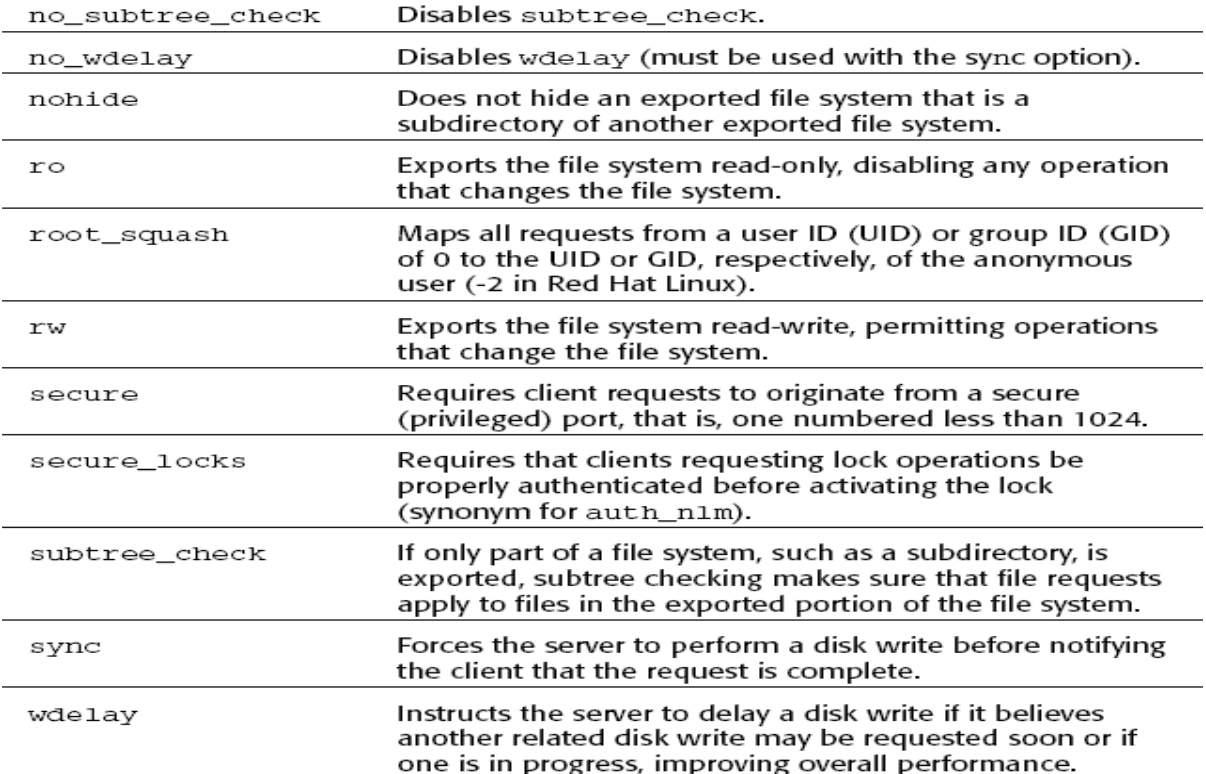

b. Write the use of /etc/sysconfig/init file.

The /etc/sysconfig/init file controls how the system will appear and function during the boot process.

The following values may be used:

**BOOTUP=***value*, where value is one of the following:

BOOTUP=color means the standard color boot display, where the success or failure of devices and services starting up is shown in different colors.

BOOTUP=verbose means an old-style display, which provides more information than purely a message of success or failure. Anything else means a new display, but without ANSI formatting.

**RES** COL=*value*, where value is the number of the column of the screen to start status labels. It defaults to 60.

**MOVE TO COL=value**, where value moves the cursor to the value in the RES\_COL line. It defaults to ANSI sequences output by echo -e.

**SETCOLOR\_SUCCESS=***value*, where value sets the color to a color indicating success. It defaults to ANSI sequences output by echo -e, setting the color to green.

**SETCOLOR FAILURE=***value*, where value sets the color to one indicating failure. It defaults to ANSI sequences output by echo -e, setting the color to red.

**SETCOLOR\_WARNING=***value*, where value sets the color to one indicating warning. It defaults to ANSI sequences output by echo -e, setting the color to yellow.

**SETCOLOR\_NORMAL=***value*, where value sets the color to "normal." It defaults to ANSI sequences output by echo -e.

**LOGLEVEL=***value*, where value sets the initial console logging level for the kernel. The default is 7; 8 means everything (including debugging); 1 means nothing except kernel panics. syslogd will override this once it starts.

**PROMPT=***value*, where value is one of the following Boolean values: yes — Enables the key check for interactive mode. no — Disables the key check for interactive mode.

c. What is NFS? [1 mark]

What are the features of NFS? [2 mark]

Enumerate the additional features of NFS4. [2 mark]

NFS follows standard client/server architectural principles. The server component of NFS consists of the physical disks that contain the file systems you want to share and several daemons that make these shared file systems visible to and available for use by client systems on the network. When an NFS server is sharing a file system in this manner, it is said to be *exporting a file system*. Similarly, the shared file system is referred to as an *NFS export*. Featurres of NFSV4

- NFSv4 incorporates RPCSEC-GSS (the SecureRPC protocol using the Generic Security Service API) security, which makes it possible to encrypt the data stream transmitted between NFS clients and servers.
- Another security feature added to NFSv4 is support for access control lists, or ACLs.
- In terms of performance enhancements, NFSv4 makes fuller use of clientside caching, which reduces the frequency with which clients must communicate with an NFS server. By decreasing the number of server round trips, overall performance increases.
- In addition, NFSv4 was specifically designed (orenhanced) to provide reasonable performance over the Internet, even on slow,low-bandwidth connections or in high latency situations
- Complementing the new version's greater Internet-friendliness, NFSv4 also supports Unicode (UTF-8) filenames, making cross-platform and intercharacter set file sharing more seamless and more international.
- d. Explain the concept of supernetting with suitable example.

Under supernetting, the class subnet masks are extended so that a network address and subnet mask could, for example, specify multiple Class C subnets with one address. For example, if you needed about a thousand addresses, you could supernet four Class C networks together: 192.60.128.0 (11000000.00111100.10000000.00000000) Class C subnet address 192.60.129.0 (11000000.00111100.10000001.00000000) Class C subnet address 192.60.130.0 (11000000.00111100.10000010.00000000) Class C subnet address 192.60.131.0 (11000000.00111100.10000011.00000000) Class C subnet address 192.60.128.0 (11000000.00111100.10000000.00000000) Supernetted Subnet address 255.255.252.0 (11111111.11111111.11111100.00000000) Subnet Mask 192.60.131.255 (11000000.00111100.10000011.11111111) Broadcast address In this example, the subnet 192.60.128.0 includes all the addresses from 192.60.128.0 to 192.60.131.255. As you can see in the binary representation of the subnet mask, the network portion of the address is 22 bits long, and the host portion is 10 bits long. Under CIDR, the subnet mask notation is reduced to simplified shorthand. Instead of spelling out the bits of the subnet mask, the number of 1 bits that start the mask are simply listed. In the example, instead of writing the address and subnet mask as 192.60.128.0, Subnet Mask 255.255.252.0

the network address is written simply as

192.60.128.0/22

This address indicates the starting address of the network, and number of 1 bits (22) in the network portion of the address. If you look at the subnet mask in binary, you can easily see how this notation works.

(11111111.11111111.11111100.00000000)

# **3. Attempt** *any two* **of the following: 10**

a. Explain the process of connecting to samba client from Linux.

The connection can be made from the command line using two methods. The first uses a utility called smbclient, and the command syntax is smbclient //computer name/sharename, as shown in the following example. Be sure to replace the computer name in the example with the name of your computer.

[root@terry terry]# smbclient //terrycollings/c

added interface ip=192.168.9.93 bcast=192.168.9.255 nmask=255.255.255.0 Got a positive name query response from 192.168.9.102 (192.168.9.102) Password:

Domain=[Tardis] OS=[Windows 5.0] Server=[Windows 2000 LAN Manager] smb:  $\triangleright$ 

The preceding example shows me logging in to my Windows PC from my Red Hat system. I was prompted for a password to log in and was given some information about the Windows system and a command prompt. You can type help at the command prompt to get a list of possible commands. The commands at the smb prompt are very similar to command-line FTP commands.

To exit the connection, type **exit**.

**Another way to make t**he files on the Samba client accessible on your Red Hat system is to mount the client file system on your file system. You can do this using the smbmount command. The syntax for this command is smbmount //computer name/directory /mysystem/mount/point, as shown in the following example:

[root@terry terry]# smbmount //terrycollings/c /mnt/windows Password:

Next, you can change to the directory on the system where you mounted the Windows system by issuing the following command:

[root@terry terry]# cd /mnt/windows

Then you can get a directory listing by using the ls command.

You can put the mount command into a local startup script so that the directories are mounted at system boot, if you desire. Use the command as shown earlier and add an option to look for a file that contains the login username and password.

smbmount //terrycollings/c /mnt/windows -o credentials=/home/terry/.sambacred You need to create a file as shown in the following code. I created a hidden file called .sambacred and in the file I placed these two lines:

 $U$ sername = terry

 $password = (password)$ 

b. List any five NTP utility programs and write the purpose of each. [1 mark each]

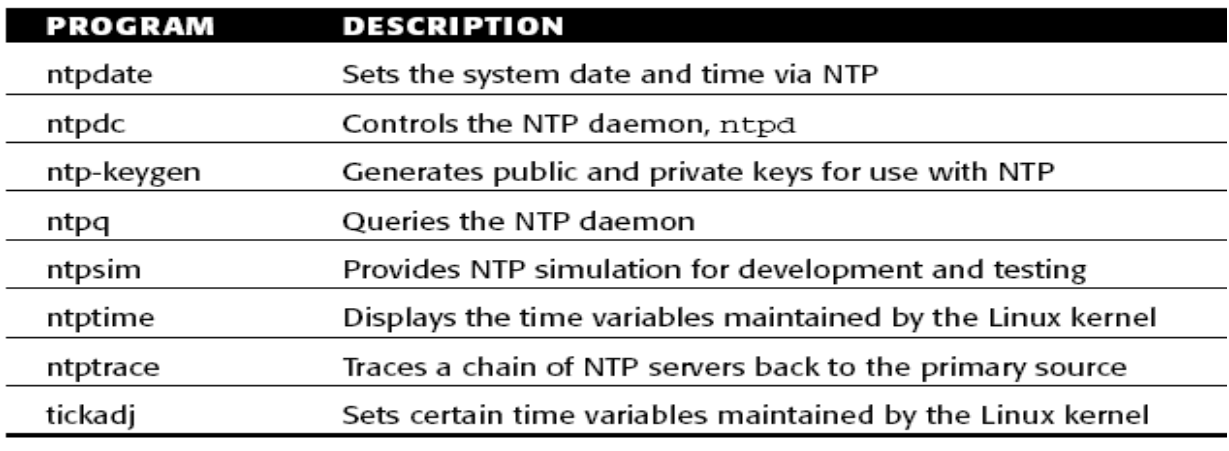

c. Write the purpose of home section of samba configuration file.

[homes], is used to enable the server to give users quick access to their home directories. **comment = Home Directories — A comment line.** 

**browseable = yes** — Means that the directory will appear in the Windows file browser. **writeable = yes — Means that users can write to their directories.** 

**create mode = 0664**—Sets the default file permissions for files createdin the directory.

**directory mode = 0775** — Sets the default permissions for createddirectories.

**max connections = 1** — The maximum number of simultaneous connections allowed. Setting this number to 1 prevents a user from logging in to the server from more than one location. Setting this number to 2 allows a user to log in from two locations and so on. Setting this number

to 0 allows an unlimited number of connections.

d. Write the steps to configure squid.

The initialization script that controls Squid is

/etc/rc.d/init.d/squid, which reads default values from /etc

/sysconfig/squid.

Table lists the configuration settings with which you concern yourself in the short term. As Table shows, cache effective user and cache effective group identify the user ID (UID) and group ID (GID), respectively, under which Squid runs. The default values, squid, are the

defaults configured in the Squid package shipped in Fedora Core and RHEL. You needn't changethem.

httpd\_accel\_with\_proxy, which defaults to off, controls whether Squid runs as a cache (or accelerator) and proxy or just as proxy. When set to off, Squid functions only as a proxy. If set to on, Squid works as both a cache *and* a proxy. If you are using Squid's caching functionality, you'll need to set httpd\_accel\_port to 80 and use httpd\_accel\_host to define the name the host running Squid. As it happens, the default port number of httpd\_accel\_port is 80, so you shouldn't need to change this.httpd accel host lacks a default value, so you'll need to change this value. If you want a transparent proxy server, set httpd\_accel\_uses\_ host\_header to on. The default value, off, means that clients have to configure their Web clients to use a proxy server, which can be quite inconvenient for users and a pain for administrators to manage, especially across a LAN that is geographically dispersed or if some users are, shall we say, technically challenged.

The final value to configure is httpd\_access, which controls who can access the Squid server and, therefore, who can surf the Web through the proxy. The default configuration is deny all, which prevents *any* user from accessing the proxy. As you can imagine, this policy is draconian. For experimentation purposes, set it to allow all, which permits all users to access the

server. Yes, this is just as extreme as deny all, but the idea is to enable people to surf the Web. Make sure to learn how to use Squid's access control list (ACL) features to fine-tune the access policy.

The following listing shows the changes to make to /etc/squid /squid.conf:

cache\_effective\_user squid

cache effective group squid

httpd\_accel\_host *squid.example.com*

httpd\_accel\_with\_proxy on

httpd\_accel\_port 80

httpd\_accel\_uses\_host\_header on

httpd\_access allow all

Replace squid.example.com with the name of the system on which you are running Squid. To save needing to do so later, initialize Squid's cache using the command squid -z: # squid -z

2005/03/02 22:54:59| Creating Swap Directories

### **4. Attempt** *any two* **of the following: 10**

a. What is SSH? [1 mark]

Explain with suitable example. [4 mark]

Secure Shell, also known as SSH, is a secure Telnet replacement that encrypts all traffic, including passwords, using a public/private encryption key exchange protocol. It provides the same functionality of Telnet, plus other useful functions, such as traffic tunneling.

This is what it looks like to SSH into a machine for the first time:

[vnavrat@buffy vnavrat\$ ssh vnavrat@woolf.xena.edu

The authenticity of host 'woolf.xena.edu (123.456.789.65)'

can't be established.

RSA key fingerprint is

b2:60:c8:31:b7:6b:e3:58:3d:53:b9:af:bc:75:31:63.

Are you sure you want to continue connecting (yes/no)? yes

Warning: Permanently added 'woolf.xena.edu,123.456.789.65'

(RSA) to the list of known hosts.

vnavrat@woolf.xena.edu's password:

Welcome to woolf

Unauthorized usage prohibited. Please check your quotas.

vnavrat:~>

Following is an example of how to tunnel your mail through SSH to keep your password and mail encrypted and secure during transit. In this example, you use POP3 to retrieve your mail from the remote machine buffy.xena.edu. Normally you would tell your POP3 software to connect from your localhost to port 110 (the POP port) of buffy.xena.edu.

But in this example the first step is to configure your POP mailer to connect to port 16510 of your own machine, and put in the password for your account on buffy.xena.edu. The second step is to set up the SSH tunnel, which encrypts and forwards the traffic over the network to terry.muhlenberg.edu's POP port.

To set up the SSH tunnel, type the following at the command line:

ssh -N -L 16510:127.0.0.1:110 terry@terry.muhlenberg.edu

b. List [1 mark]

and explain different types of domain name servers. [4 mark]

**Master** — The master contains all the information about the domain and supplies this information when requested. A master server is listed as an authoritative server when it contains the information you are seeking and it can provide that information.

**Slave**— The slave is intended as a backup in case the master server goes down or is not available. This server contains the same information as the master and provides it when requested if the master server cannot be contacted.

**Caching**— A caching server does not provide information to outside sources; it is used to provide domain information to other servers and work stations on the local network. The caching server remembers the domains that have been accessed. Use of a caching server speeds up

searches since the domain information is already stored in memory, and the server knows exactly where to go rather than having to send out a request for domain information.

c. Explain the use of reverse zone files with suitable example.

This file provides information to map IP addresses to names.

You can also find a name from an IP number, and this is called reverse address resolution. All you need to do is enter the IP address, and the server returns the domain name. Reverse address resolution requires the use of a reverse zone file.

Following is a sample reverse zone file.

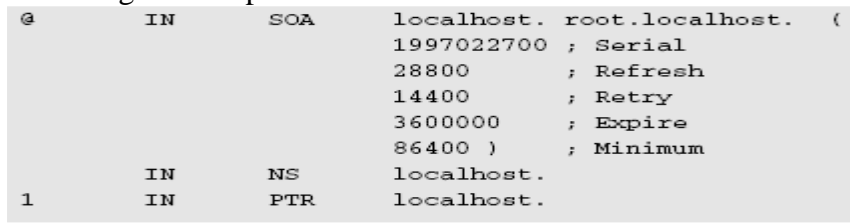

d. List various less secure services. [1 mark]

Write the purpose of any four. [1 mark each]

- telnet
- $\bullet$  ftp
- rsync
- rlogin
- rsh
- finger
- talk and ntalk

#### **5. Attempt** *any two* **of the following: 10**

a. List various protocols used to fetch the mail from mail server. [1 mark]

Explain working of each in short. [4 mark]

POP3 Post Office Protocol version 3

IMAP4 Internet Message Access Protocol version 4

POP3 runs on a server that is connected to a network and that continuously sends and receives mail. The POP3 server stores any messages it receives until the message recipients request them POP3 uses the MTA's storage to hold messages until they are requested. When users want to check their email, they connect to the POP3 server and retrieve messages that were

stored by the server. After retrieval, the messages are stored locally (that is, locally to the MUA) and you can use the MUA on your PC to read them at your leisure. Of course, your MUA has to understand the POP3 to be able to communicate with the POP3 server, but most MUAs speak fluent POP3 these days so this is rarely a problem. The messages you retrieve to your PC are then typically removed from the server.

What happens if users don't want to remove their email from the server and instead want to access their email from any given PC?

The Internet Message Access Protocol version 4 (IMAP4) provides much more sophisticated email-handling functionality than SMTP or POP3 do. IMAP4 has more features. IMAP4 enables you to store email on a networked mail server, just as POP3 does. The difference is that POP3 requires you to download your email before your MUA reads it, whereas IMAP4 enables your email to reside permanently on a remote server, from which you can access your mail. And

you can do so from your office, your home, your PDA, your cell phone, or anywhere else. Your MUA must understand IMAP4 to retrieve messages from an IMAP4 server.

b. Write several key components that are essential for email to work properly. Several key components are essential for email to work properly

Programs:

A mail user agent for users to be able to read and write email

A mail transfer agent to deliver email messages between computers across a network

A mail delivery agent to deliver messages to users' mailbox files

A mail-notification program to tell users that they have new mail (optional)

The SMTP protocols for packaging email and transferring email messages between MTAs

- c. Write the purpose of the following parameters of vsftpd.conf file[1 mark each]
	- a. anonymous\_enable : anonymous\_enable=YES, allows anonymous FTP access. You can set this to NO if you do not want to enable anonymous FTP.
	- b. write enable : write enable=YES enables all variations of the FTP commands that allow FTP users to modify the file system, such as STOR and DELE.By setting write\_enable to NO you can disable the write commands.
	- c. chown\_username : specifies the name of the user to set ownership of uploaded files
	- d. ftpd\_banner : allows you to display a site-specific banner message when users connect to the server.
	- e. dirmessage\_enable : If this directive is set to YES, the first time a user enters a new directory, vsftpd displays the contents of a file named .message, if it exists.
- d. Explain how to disable anonymous FTP.

The easiest way is to remove the ftp user from /etc

/passwd and /etc/group:

# # **cp -p /etc/passwd /etc/passwd.ftp**

- # **cp -p /etc/group /etc/group.ftp**
- # **userdel -r ftp**

userdel: /var/ftp not owned by ftp, not removing

# # **find / -user 50 | xargs rm -r**

Ordinarily, userdel's -r option removes files in ftp's home directory (/var/ftp), but it doesn't work in this case because the ftp user doesn't own /var/ftp, root does. userdel also removes the ftp user from /etc/group, so you needn't execute the groupdel command. The find command locates all the files owned by the ftp user and deletes them. You have to use the numeric UID (50) instead of the username (ftp) because the username no longer exists. You m ight not want to execute the command if you have populated the FTP server with files that you can't easily replace.

The problem with this method is that if you later decide to permit anonymous FTP, you have to recreate the ftp user and group because, as configured, vsftpd doesn't allow *any* FTP login if the user ftp is not present in the password file. That's why we made backup copies of /etc/passwd and /etc/group before executing userdel.

A more flexible approach is to add ftp to /etc/vsftpd/user list and set userlist deny=YES and anonymous\_enable=NO in /etc/vsftpd /vsftpd.conf. It is *not* sufficient to comment out anonymous\_enable=YES, because that will default to permitting anonymous FTP. This approach disables anonymous FTP while permitting regular FTP. However, if you use this method, remove any other users from /etc/vsftpd/user\_list that you do want to be able to log in via FTP.

# **6. Attempt** *any two* **of the following: 10**

a. Write the purpose of any five Global Configuration Directives of httpd.conf. [1 mark each]

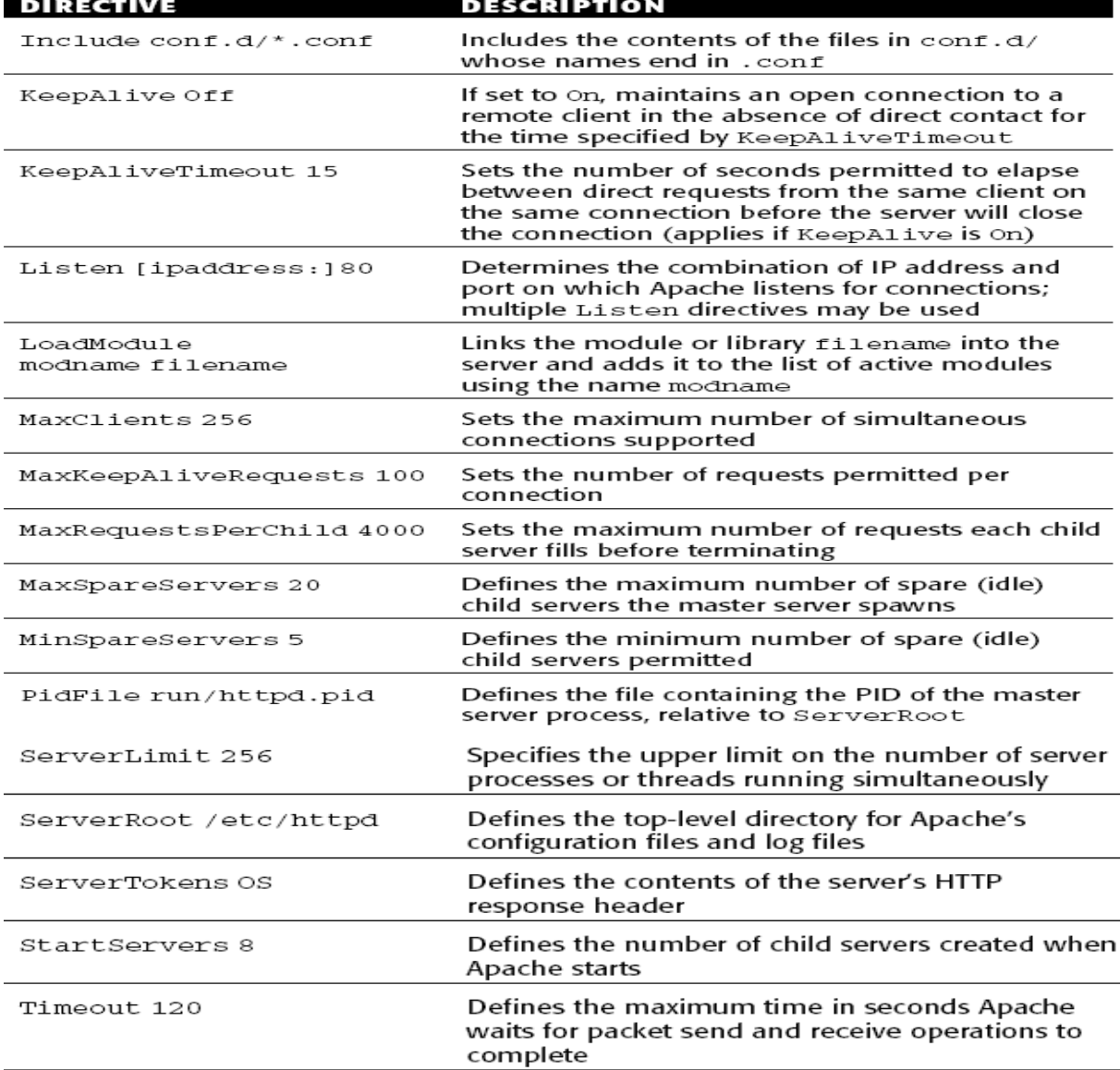

b. Write an SSI page that will display the long listing of the directory /home/tyit.  $\langle$ html $>$ 

<head> <title>SSI Test Page</title> <link rel="stylesheet" type="text/css" href="rhlnsa3.css"> </head>  $<$ body $>$ <h1>SSI Test Page</h1>  $\langle$ div id="content"> <pre>  $\langle$ !--#exec cmd="ls -l /home/tyit" -->  $<$ /pre $>$  $\langle \text{div}\rangle \langle -1$  content --> <!--#include virtual="footer.html" --> </body>

### </html>

<Directory "/var/www/html/tests"> Options Indexes FollowSymLinks Includes AllowOverride None Order allow,deny Allow from all </Directory>

c. What is root account?

What is sudo?

What are its features?

How does a sudo session work?

The root account has unlimited power on any Linux or UNIX system, and, in this respect, Red Hat Linux is no exception.

Sudo enables you to give specific users or groups of users the ability to run some (or all) commands

requiring root privileges. Sudo also logs all commands executed, which allows you to maintain an audit trail of the commands executed, by whom they were executed, when they were executed, and so on.

Sudo's features include:

■■ Enabling the ability to restrict the commands a given user may run on a per-host basis.

■■ Maintaining a clear audit trail of who did what. The audit trail can use the system logger or Sudo's own log file. In fact, you can use Sudo in lieu of a root shell to take advantage of this logging.

■■ Limiting root-equivalent activity to a short period of time using timestamp based "tickets," thus avoiding the potential of leaving an active root shell open in environments where others can physically get to your

keyboard.

■■ Allowing a single configuration file, /etc/sudoers, to be used on multiple machines, permitting both centralized Sudo administration and the flexibility to define a user's privileges on a per host basis.

Sudo session proceeds

as follows:

1. An authorized user prefixes the root command she wants to executewith sudo followed by a space, for example:

# **\$ sudo shutdown -h +5 "System shutting down for disk replacement"**

2. Sudo prompts the user for her personal password (*not* the root password) and then checks the configuration file (/etc/sudoers) to makesure she has permission to run the given command on a given machine. The password prompt can be overridden by specifying the NOPASSWD flag in /etc/sudoers, but this poses as security risk, so we don'tcover the NOPASSWD flag in this section.

3. If the user is permitted to use that command, Sudo runs the command as root (or another user if specified), logs the details, and timestamps the Sudo session ticket.

4. If the user is *not* permitted to use that command, Sudo logs the attempt and exits. Sudo also logs problems and other invalid sudo uses.

5. After executing the first command, the user can use multiple sudo commands without being prompted for her password again. The session ticket expires five minutes (the default expiration period) after the

last sudo command is issued, after which the user is again prompted for a password.

d. Explain the use of rpmquery commands.

The general form of an RPM query is:

rpmquery [*query\_opts*]

rpmquery (or, if you prefer the old style, rpm -q or rpm --query) specifies a query operation and query\_opts specifies what to query, the type of query, how the query should run, or the format

of its output. You can use the command rpmquery in place of rpm -q or rpm --query. Most commonly,

queries use the following general syntax:

rpmquery [*query\_opts*] *package* [...]

package names the RPM to query. Query multiple RPMs using a spaceseparated list of package names. Query mode's power comes at the cost of a long list of options for the query\_opts argument. The options fall into two broad categories. One group, referred to as *package selection options*, controls which package or packages to query, and the other, known as *output selection options*, defines what information to display.

Table lists many but not all of the options available in query mode.

The Type column uses S to mark a package selection option and I to mark an information selection option.

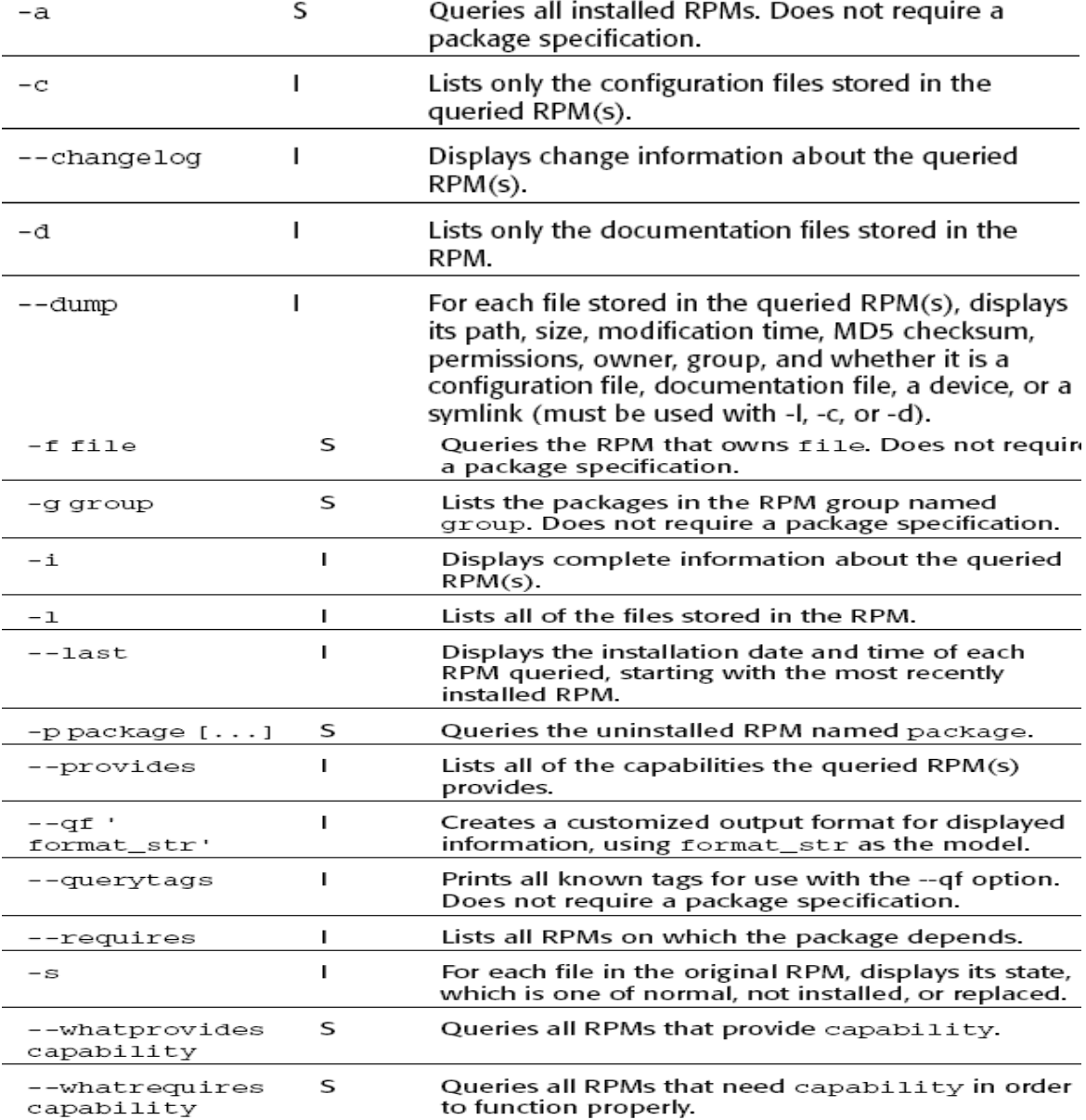

# **7. Attempt** *any three* **of the following: 15**

- a. Explain the different runlevels in Linux.
	- $0$  Halt
	- **1**  Single-user mode
	- **2**  Not used (user-definable)
	- **3**  Full multiuser mode (without a graphical user interface, GUI)
	- 4 Not used (user-definable)
	- **5** Full multiuser mode (with a GUI)
	- **6**  Reboot

b. What is DHCP? Expalin its configuration file.

Using Dynamic Host Configuration Protocol (DHCP), you can have an IP address and the other information automatically assigned to the hosts connected to your network. The configuration file for DHCP is /etc/dhcpd.conf

#(The amount of time in seconds that the host can keep the IP address.) default-lease-time 36000; #(The maximum time the host can keep the IP address.) #domain name max-lease-time 100000; # (The domain of the DHCP server.) #nameserver option domain-name "tactechnology.com"; option domain-name-servers 192.168.1.1; #gateway/routers, can pass more than one: option routers 1.2.3.4,1.2.3.5; option routers 192.168.1.1; (IP address of routers.) #netmask (The subnet mask of the network.) option subnet-mask 255.255.255.0; #broadcast address (The broadcast address of the network.) option broadcast-address 192.168.1.255; #specify the subnet number gets assigned in subnet 192.168.1.0 netmask 255.255.255.0 #define which addresses can be used/assigned range 192.168.1.1 192.168.1.126;

c. Explain smbclient and smbmount commands of samba.

The syntax for this command is smbmount //computer name/directory /mysystem/mount/point example: [root@terry terry]# smbmount //terrycollings/c /mnt/windows

Password:

Command syntax is smbclient //computer name/sharename Example:

[root@terry terry]# smbclient //terrycollings/c added interface ip=192.168.9.93 bcast=192.168.9.255 nmask=255.255.255.0 Got a positive name query response from 192.168.9.102 (192.168.9.102) Password: Domain=[Tardis] OS=[Windows 5.0] Server=[Windows 2000 LAN Manager]

smb:  $\&$ 

d. Explain the concept of domain with suitable example.

Ip address is expressed as a group of numbers referred to as a dotted quad group. These groups of numbers present no problem to the computers in the network, but it is difficult for humans to remember many groups of numbers. So, you need to be able to enter names and then have these names converted into numbers. Each time you type a Web site's address into your browser, the Domain Name System (DNS) goes to work. You enter names that are easy for you to remember, and the names are resolved into numbers that computers find easy to understand. Enabling efficient human/machine interaction is the function of name address resolution. In this chapter you learn how to install and configure the Domain Name System, which provides this name address resolution.

First, take a look at domain names and their organization using the domain name tactechnology.com. The first part of this domain name, tactechnology, is the name of the company, institution, or organization. The next part, after the period (dot in today's vernacular) is called the top-level domain (TLD). In addition to the com top-level domain, you will find many others.

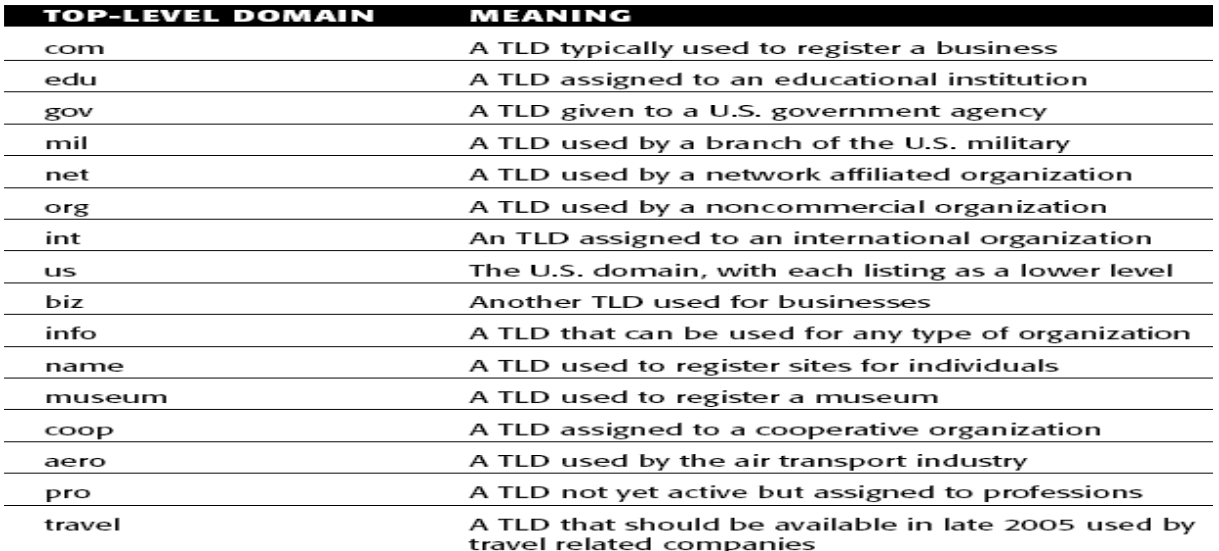

Large domains may be further broken down into subdomains. For example, the tactechnology site is www.tatctechnology.com. Perhaps the accounting department runs their own Web server. To find their Web server, tactechnology contains the subdomain acct.tactechnology.com. An individual computer in the accounting department also has a hostname, for example, payables. The complete name for this computer is then payables.acct.tactechnology .com, and you can find its IP address by using the DNS to look it up.

- e. Write the purpose of ftpusers and user\_list files of ftp.
- f. Explain useradd command with suitable example.

The useradd command creates new user accounts and, when invoked with the -D option, modifies the default values applied to new accounts. As a result, it can be invoked in two ways. The syntax of the first form is:

```
useradd [-c comment] [-d dir] [-e date]
[-f time] [-g initial] [-G group[,...]]
[-m [-k dir] | -M]
[-p passwd] [-s shell] [-u uid [-o]]
[-n] [-r] username
```
The first form creates a new user account named username. Optional values not specified using options are assigned default values drawn from /etc/login.defs and /etc/default/useradd. Table lists the

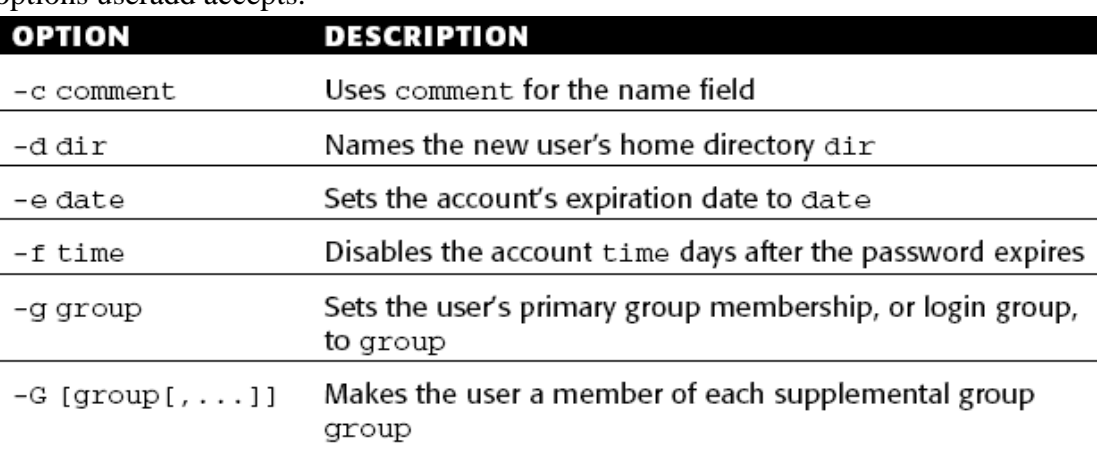

options useradd accepts.

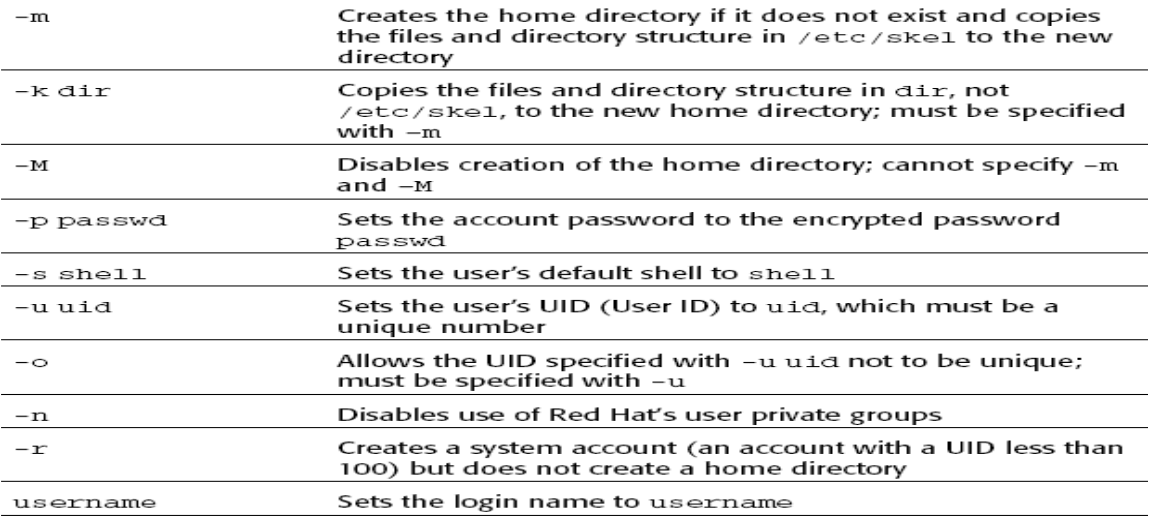

The second way to invoke useradd uses the -D option. Invoked with only -D, useradd displays its current default settings. Using -D with any of the options listed in Table modifies the default value for the corresponding field. Here is the syntax for the second form: useradd -D [-g *group*] [-b *home\_dir*]

[-f *inactive\_time*] [-e *expire\_date*] [-s *shell*]

useradd's default values are stored in /etc/default/useradd.

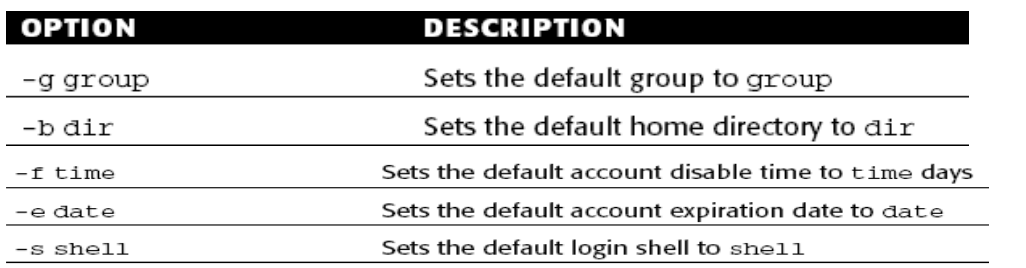